# Start Today 高度な保護で脅威から守る 自由なインターネットの世界を

### インターネット セキュリティ

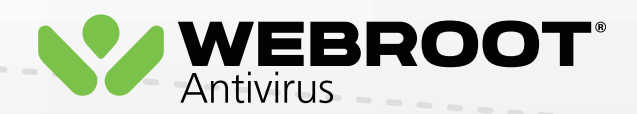

2307マニュアルPLUS(REG) 2307マニュアルPLUS(REG)

# 多様化するデバイスへの脅威

お使いのデバイス(スマートフォン、タブレット、パソコン)は常に 様々な危険にさらされています

## あなたを襲うインターネットの脅威

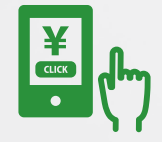

### ワンクリック不正請求

「サンプル視聴」「年齢確認」などの表示をクリックやタップしただけで契約が成立したと 思わせて高額な料金を請求する手口。

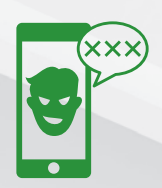

### 不正アプリ(マルウェア)

「不正アプリは、利用者をだましてデバイスに入り込み、不正な活動をおこないます。」 デバイス情報や連絡先情報を外部に送信したり、端末のロックやファイルの暗号化をする デバイスランサムウェアによる身代金の要求、ホーム画面に迷惑広告を繰り返し表示させる アドウェアなどの被害があります。

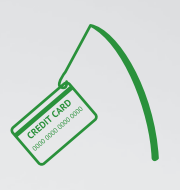

### フィッシング-Phishing-

フィッシングとは、実在する金融機関(銀行・クレジットカード会社)やショッピングサイトを 装ってメールを送り、それらの公式サイトにそっくりな偽サイト(フィッシングサイト)に誘導 することで、「巧みにログインIDやパスワード、口座番号やクレジットカード番号などの個人 情報を盗み出す詐欺手法です。」それらの個人情報が第三者の手に渡って悪用されてしまいます。

#### インターネット利用者のうち「不安を感じる」「どちらかといえば不安を感じる」の いずれかと回答した人の割合

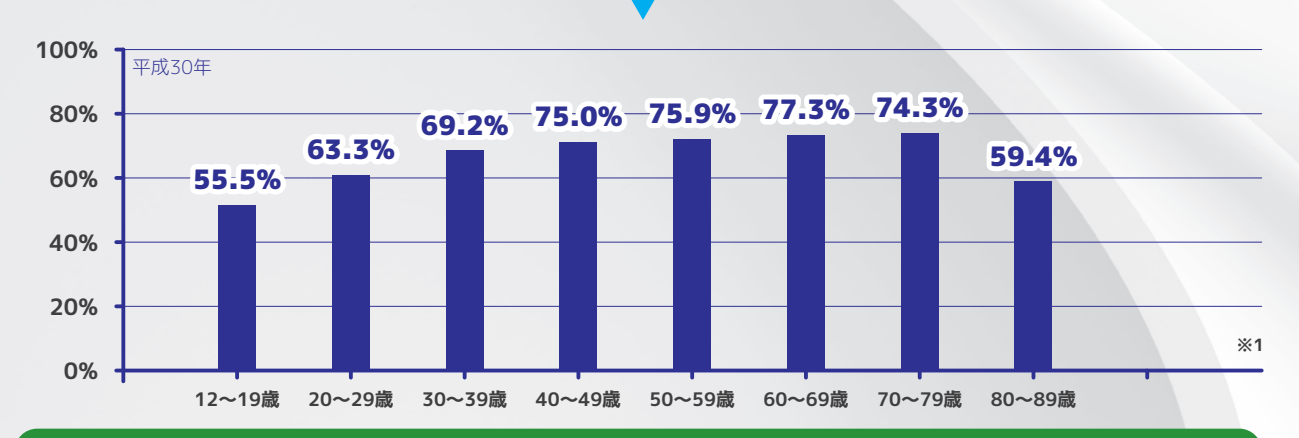

過去1年間の情報通信ネットワークの利用の際に発生したセキュリティ被害※1

「何らかの被害を受けた」<br>※約2人に1人 55.6%

**1**

# あなたの日常に潜む脅威の手口

お使いのデバイス(スマートフォン、タブレット、パソコン)は常に 様々な危険にさらされています

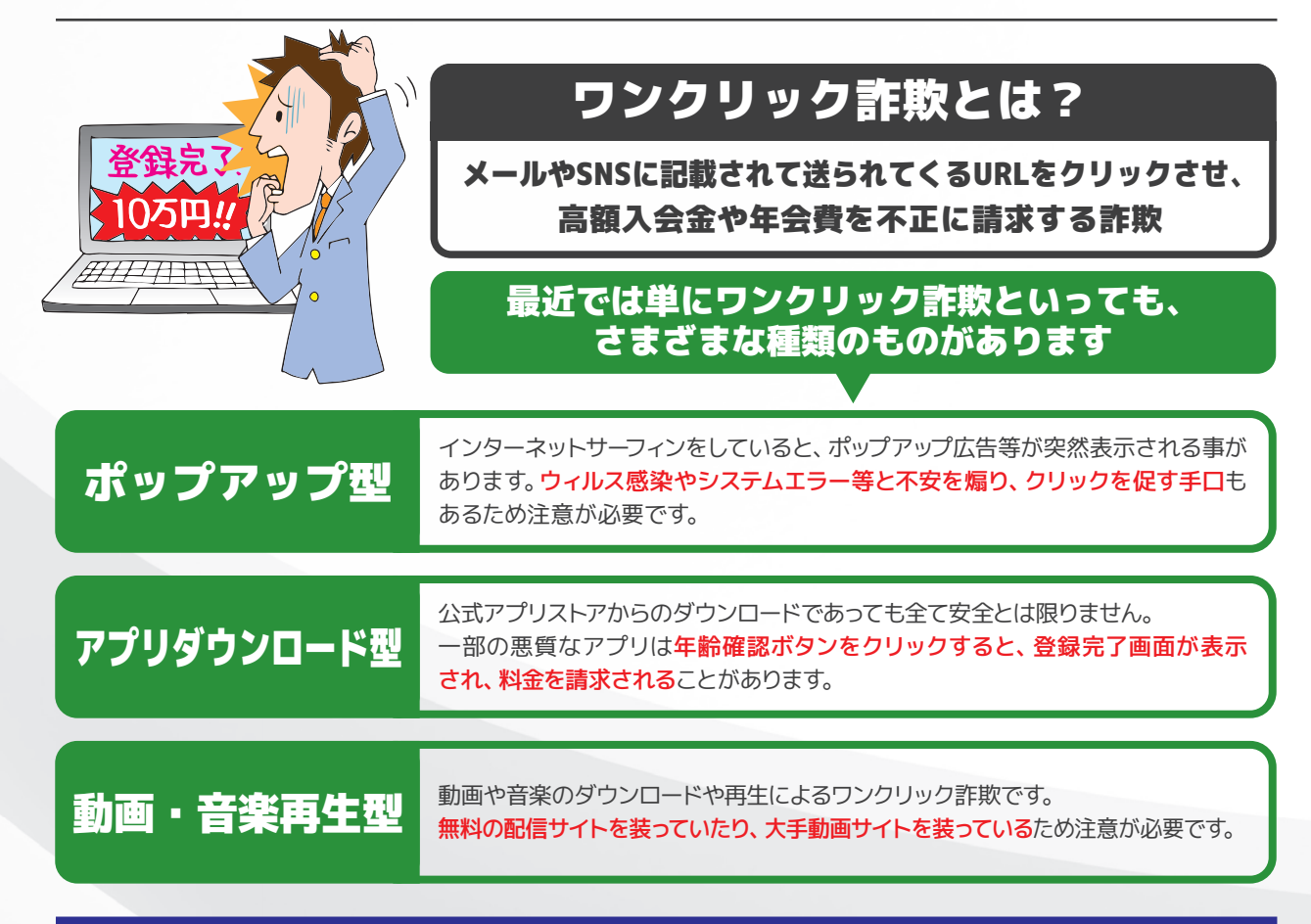

## インターネット利用における不安の内容

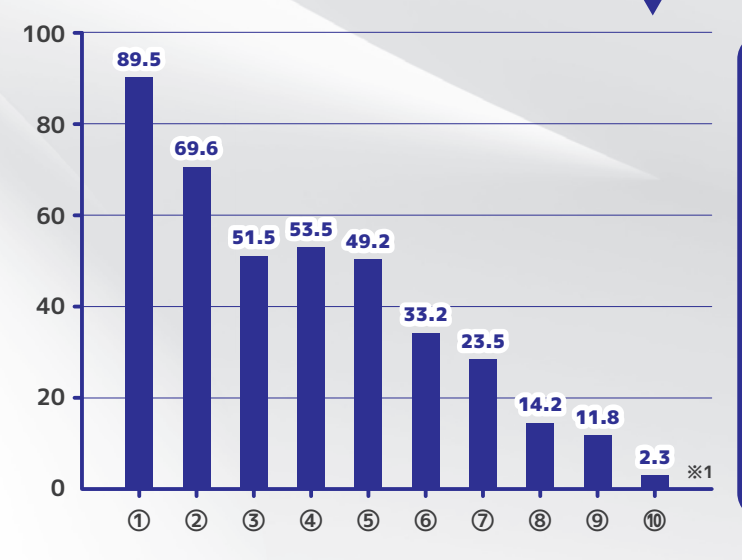

①個人情報やインターネット利用履歴の漏洩 ②コンピューターウィルスへの感染 ③架空請求やインターネットを利用した詐欺 ④迷惑メール ⑤セキュリティ対策 ⑥電子決済の信憑性 ⑦違法・有害情報の閲覧 ⑧コミュニケーション相手とのトラブル ⑨インターネット依存 ⑩その他

# 巧妙化するフィッシング詐欺

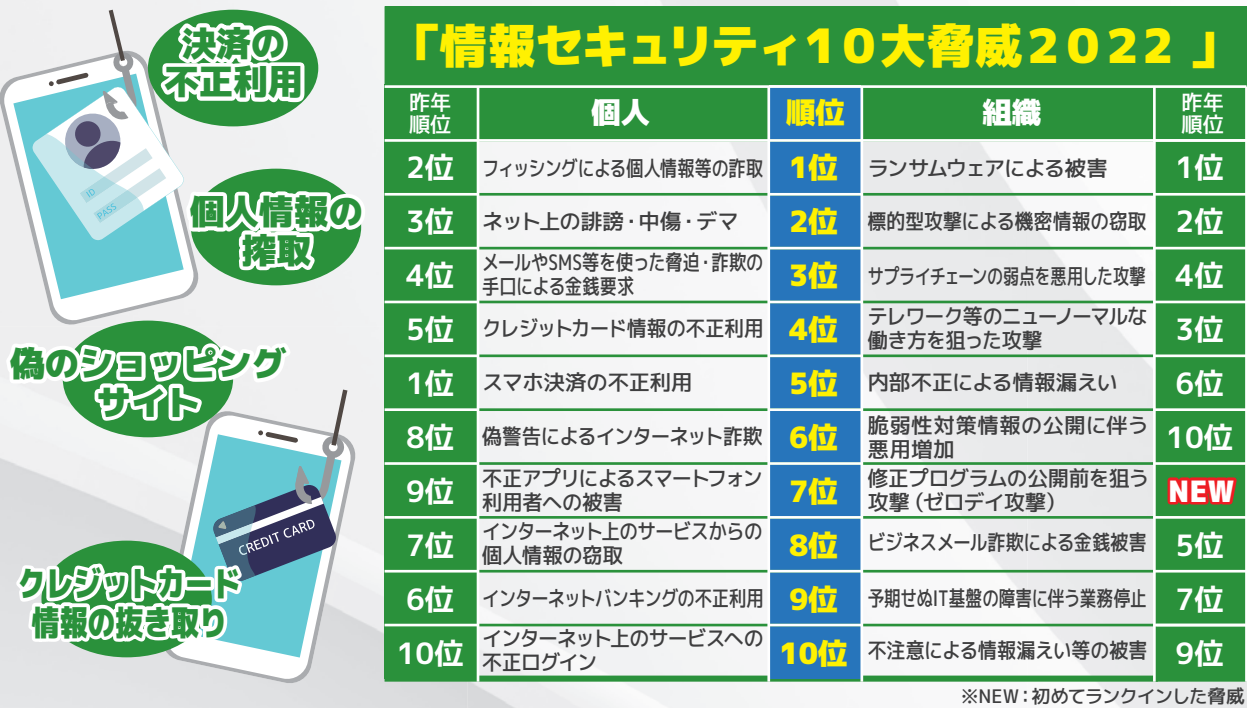

■■システム警告 × Mindows セキュリティは破損しています Mindows:Mindows10 ご注意:Mindowsセキュリティによってシステムが壊れていることが 検出されました。ファイルは315で削除されます 必須 下の「更新」ボタンをクリックして、最新のソフトをインストールしてスキャンし、 ファイルが保護されていることを確認してください 更新

システムになりすましたフィッシング 本物のネットショッピングサイトを装う フィッシングサイト

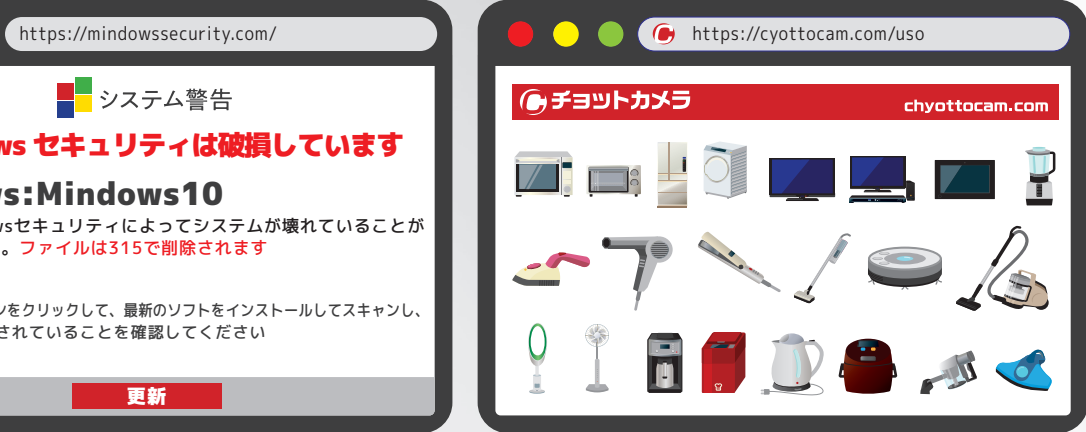

公式をかたるフィッシングについては、同じ件名やメール文面で繰り返し大量に配信されています。 クレジットカードブランド、大手銀行をかたるフィッシングサイトが多く、地方銀行のフィッシングサイトも存在します。 URL件数についても増加しており、同じ件名や文面でも誘導先のフィッシングサイトのURLはそれぞれ 異なっているケースが多いです。

URLを次々に変える手口や何度もアクセスするとアクセス不能になったり、短期間で停止するフィッシング サイトも存在します。

対策としてログインを促すようなメールやSMSを受信した際は、正規のアプリやブックマークして正規のURL からログインして情報を確認することが大切です。

口座情報、ワンタイムパスワード等を入力された場合も同様です。※1

# 脅威の手口と被害例と傾向

### 現在のフィッシングを見た目で見分けることは不可能です。 手口が巧妙化しています。

### 過去のフィッシングトラップ

■不自然な日本語でのメール・SMS

- ■不自然な日本語のウェブサイト
- ■アカウント停止等の緊急性のある 違和感のある内容
- ■不自然なドメイン
- ■https://なら安心
- ■錠前マーク(SSL証明書)が無い

### 現在のフィッシングトラップ

- ■身近な企業を語った日本語のメール・SMS
- ■自然な日本語のウェブサイト
- ■顧客満足度調査等しばらく利用して いなくても違和感を感じない内容
- ■正規と誤認させるように精巧に偽装したドメイン
- ■https://でも危険
- ■錠前マーク(SSL証明書)が実装されている フィッシングサイトも存在する

## フィッシング詐欺件数

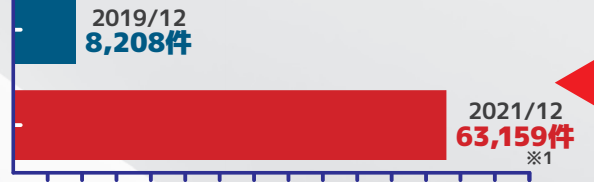

**0 5000 10000 15000 20000 25000 30000 35000 40000 45000 50000 55000 60000 65000 70000 75000**

67 59 69 66 84 82 74 89 76 77 82 77 **100** 2021/1 2021/2 2021/3 2021/4 2021/5 2021/6 2021/7 2021/8 2021/9 2021/10 2021/11 2021/12

2年で約7.7倍

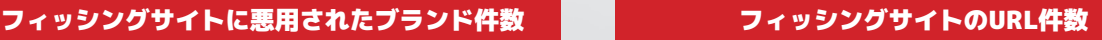

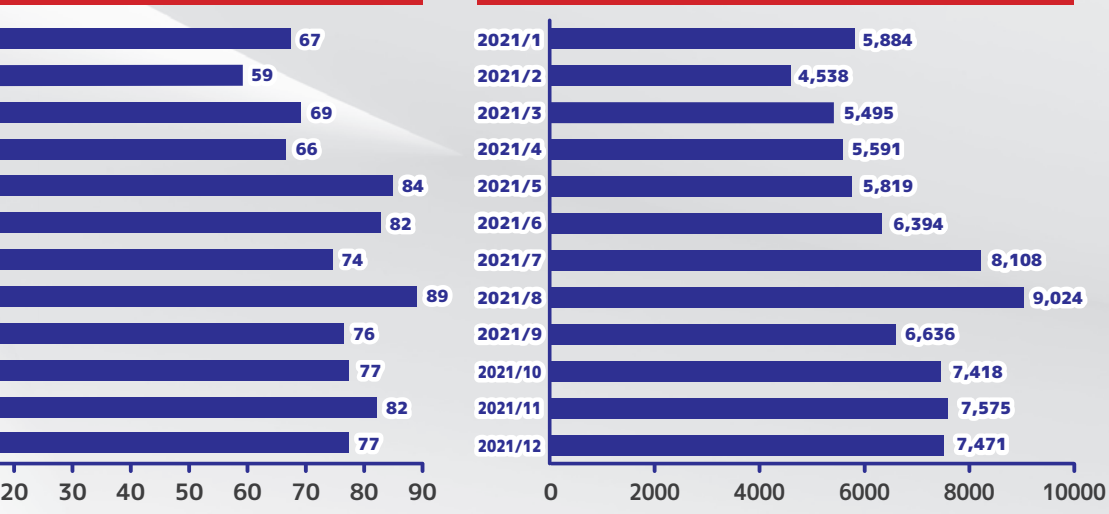

# 革新的な技術で信頼の高い

#### どどび達も9 ウェブルートのフィッシング対策 従来型の製品 ライフグ ウェブルート イッジ 詐欺サイドの 発生  $\bullet$  $\overline{\mathbf{x}}$  $\mathbf{a}$ 被害の可能性 「害に遭遇する期間」<br>サイトのセストの第一次のセストラックのセストラックセストラックセストラックセストラックセストラックのセストラックストに関わる。 しょうしゃ (の) は、消滅して、消滅して、特に **サイトの情報を自動収集し、** サイトへの **発見した際に** フ<br>ロ アクセス **ブラックリストへ** 被害の発生 **Found** サイトの消滅 **Not** アクセスする瞬間に **Found** 自動分析しブロック<br>(ブラックリストへ) サイトが消滅 被害の報告 **世界中のURLの**約96%**を**1日3回**チェック。 さらにアクセスする瞬間にサイトの中身を** ブラックリストに **確認し不正なサイトの場合リアルタイムに Not Found** 登録後 **ブロック。 ブロックされるまで** ブロック開始 **被害が発生する前に、サイトへのアクセスを 数週間かかってしまう こともあります。 防ぐことができるので、安全にインター 被害が発生した報告を ネットをご利用できます。 受けてから対策開始**

# セキュリティを提供しています

## ポータブルデバイスだけじゃない パソコンでの操作もスムーズ! 第三者機関にも認められた負担をかけない「速さと軽さ」

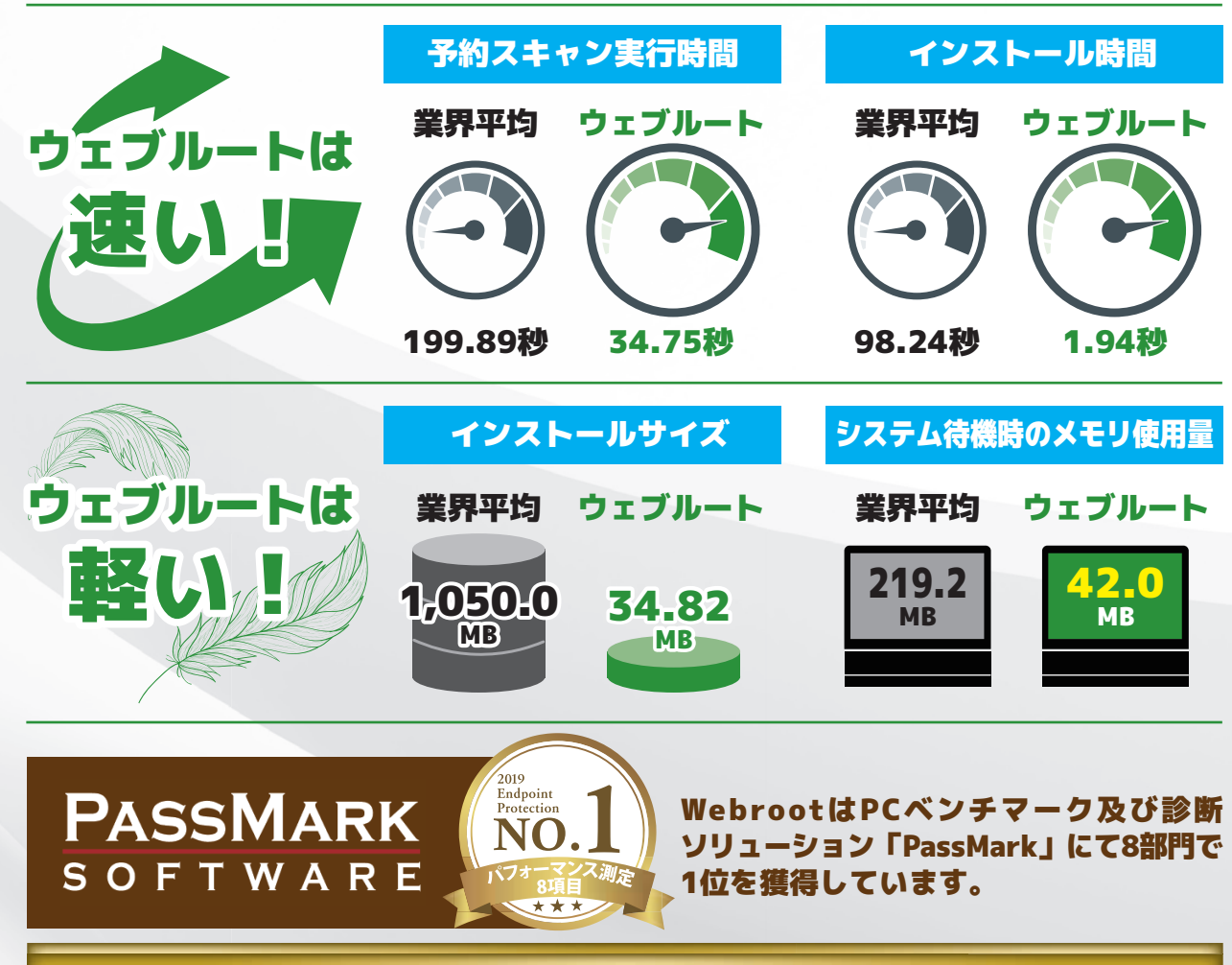

## 8部門で1位を獲得

● 予約スキャン実行時間 ● インストールサイズ ● インストール時間 ● レジストリに追加されたキーの数 ● ユーザーインターフェイスの起動時間 ● システム待機時のメモリ使用量 ● 最初のスキャン実行時のメモリ便用量 ● ブラウザ読み込み時間

#### Why WEBROOT? 革新的なクラウドセキュリティで 脅威に対してリアルタイムで防御。

フルクラウドセキュリティのパイオニアとして、数々の受賞歴や各種雑誌等で高い評価を受けて います。ウェブルートは今もこの時も世界中のインターネット上の脅威に対応しています。

## ウェブルートなら様々な脅威から あなたのデバイスをお守りします ・悪質アプリから守る**「実行シールド」** ウェブルートは機能充実

- ・危険なウェブサイトから守る**「セキュアウェブ」**
- ・ID/PASSの流出防止と高いセキュリティで一括管理「LAST PASS」
- ・デバイスの未知の脅威から守る**「ウイルススキャン」**
- ・手厚い電話サポート
- ·メール·ウェブサポートなら24時間365日対応

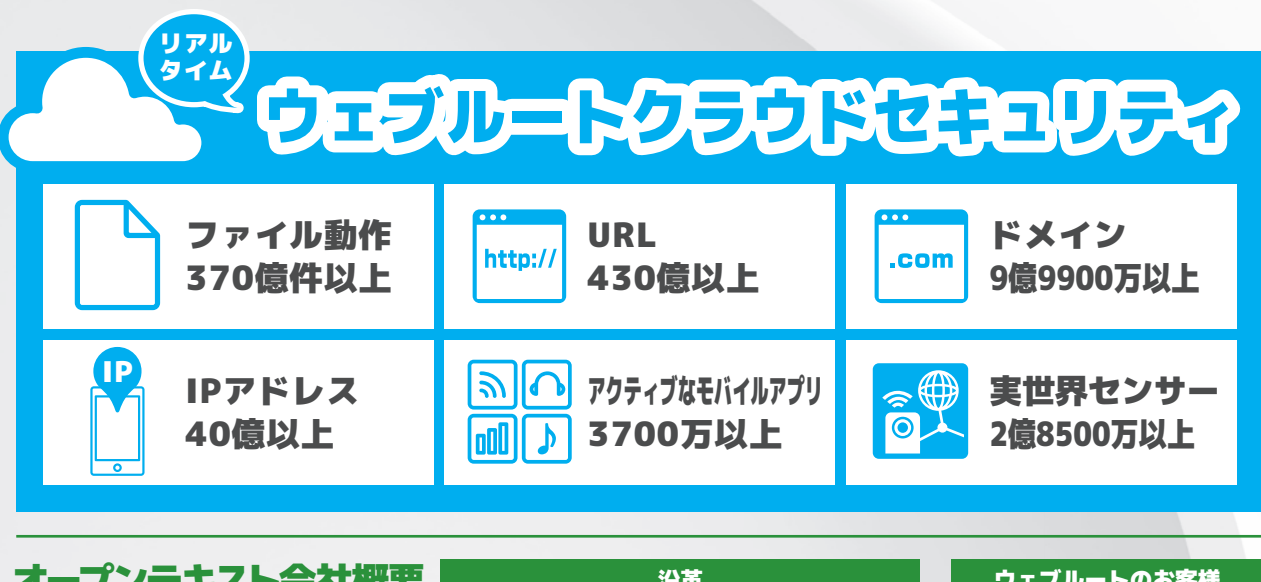

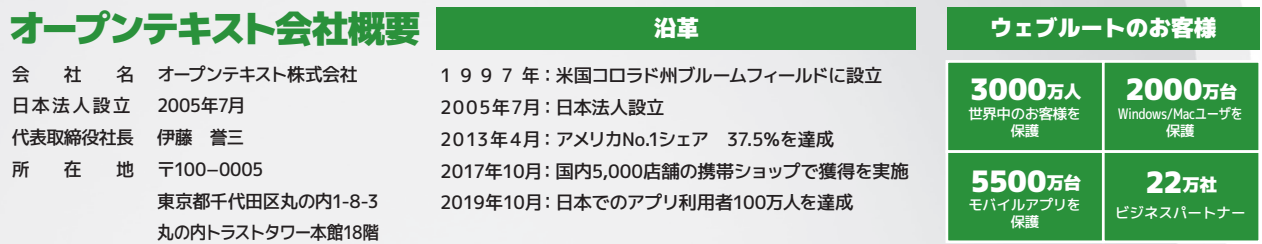

©2020 Webroot Inc./Opentext Corp. All rights reserved.※Webroot、BrightCloud、SecureAnywhereおよびOpentextは、米国および他国におけるWebroot Inc./Opentext Corp.の商標または登録商標です。<br>その他の商標はそれぞれの所有者がその権利を保有しています。 **7**

# START BOOK スタートブック **V WEBROOT**

# インターネット セキュリティ

## ウェブルートセキュリティへようこそ

ウェブルートセキュリティは、インターネットの脅威からあなたの 情報をお守りします。

フィッシング、ランサムウェア、SNS乗っ取り、WiFiからの情報抜き取り、など ウェブルートセキュリティが堅牢かつ柔軟なプラットフォームで驚く ほど簡単にセットできます。

いますぐ安全で自由なインターネットの世界をお楽しみください。

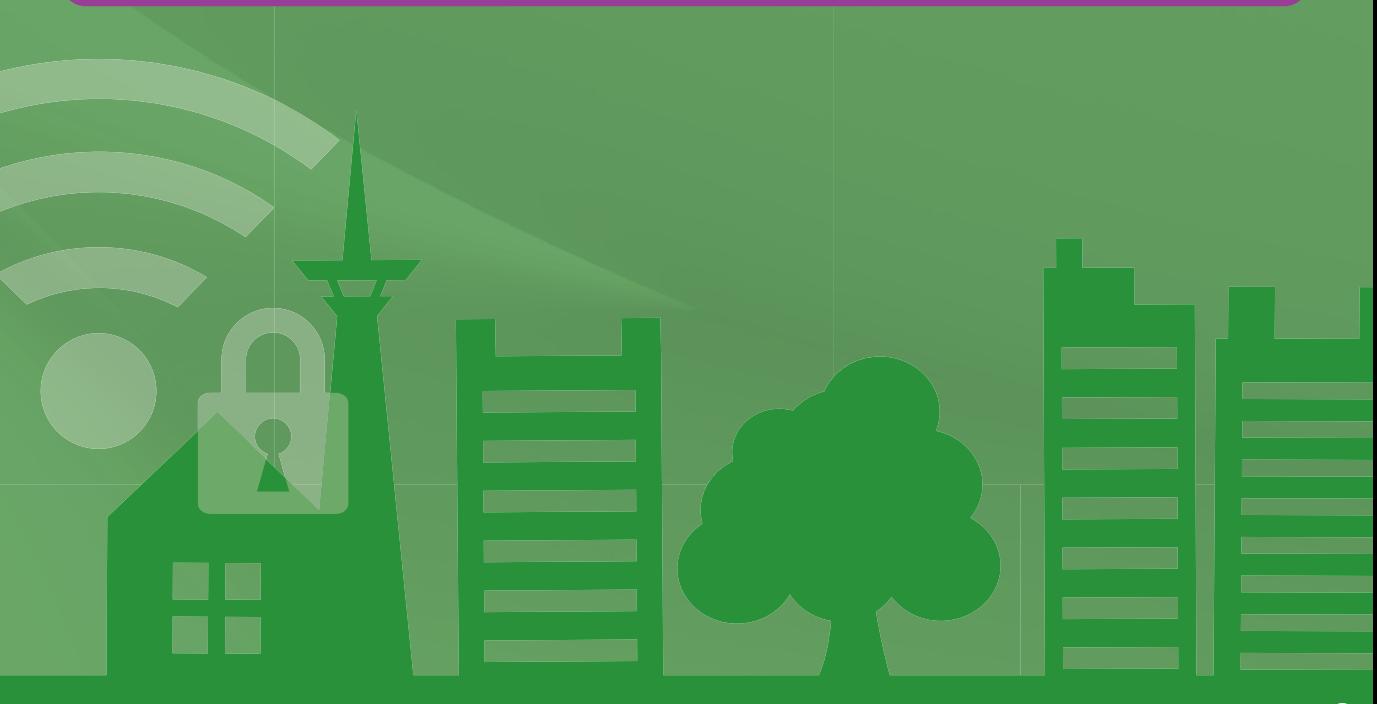

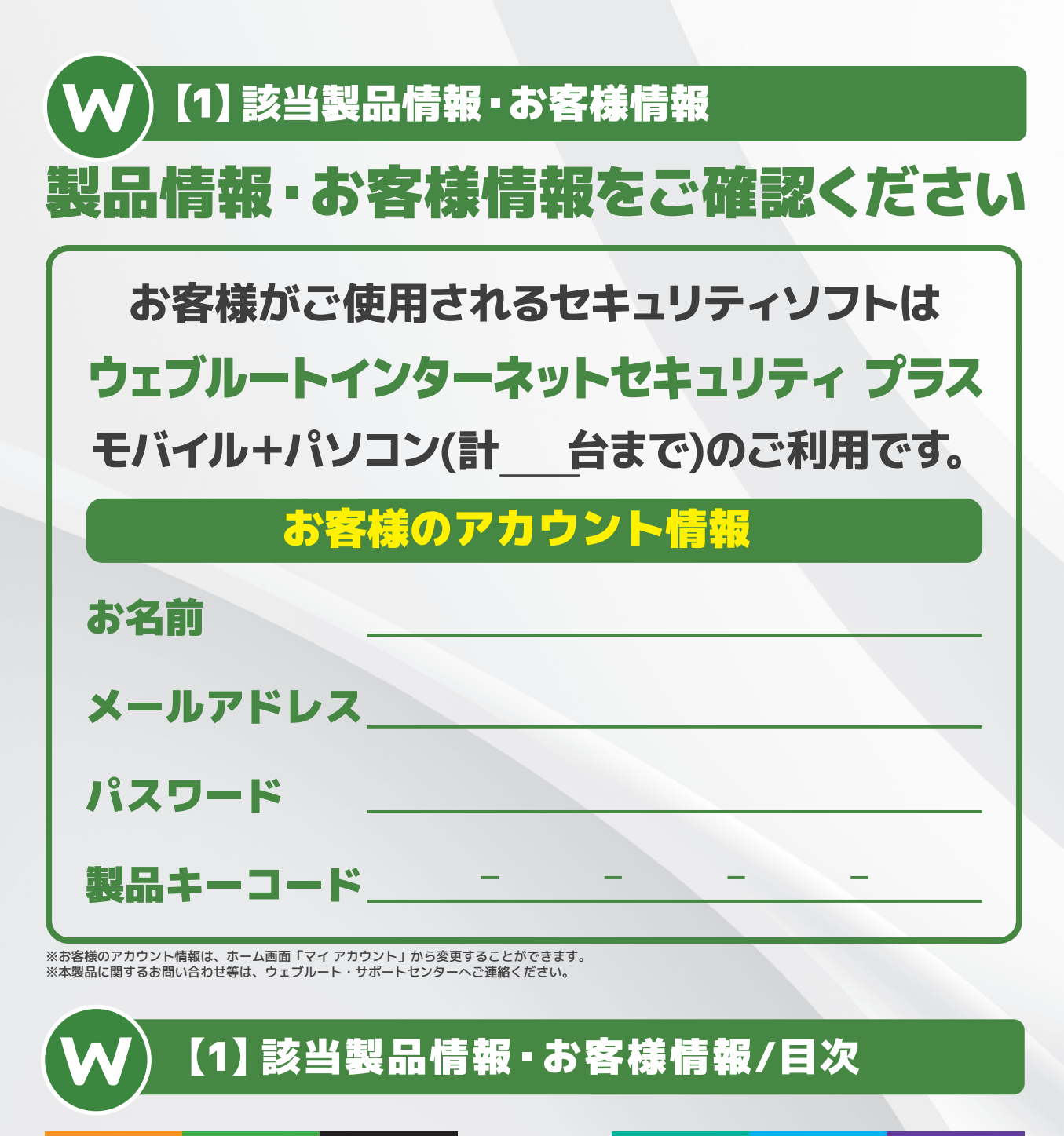

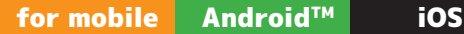

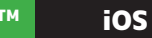

- 【1】該当製品情報・お客様情報/目次
- 【2】アカウント登録(Android/iOS)
- 【3】Androidスマートフォン/タブレットインストール方法

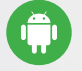

- 【4】ChromeTM用ウェブブラウジングセキュリティの設定 【5】ブックマークの設定
- 【6】ブックマークの使用方法
- 【7】アクティベーションプロセスの設定 for SafariTM(1/2)インストール
- iOS 【8】アクティベーションプロセスの設定 for Safari™(2/2)設定
	- 【9】パスワード管理機能(LastPass)の使い方(1/2) パスワード管理機能(LastPass)の使い方(2/2)

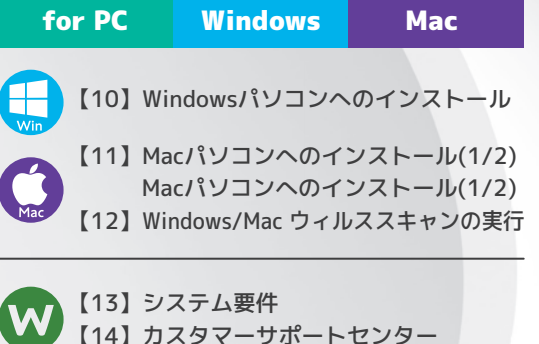

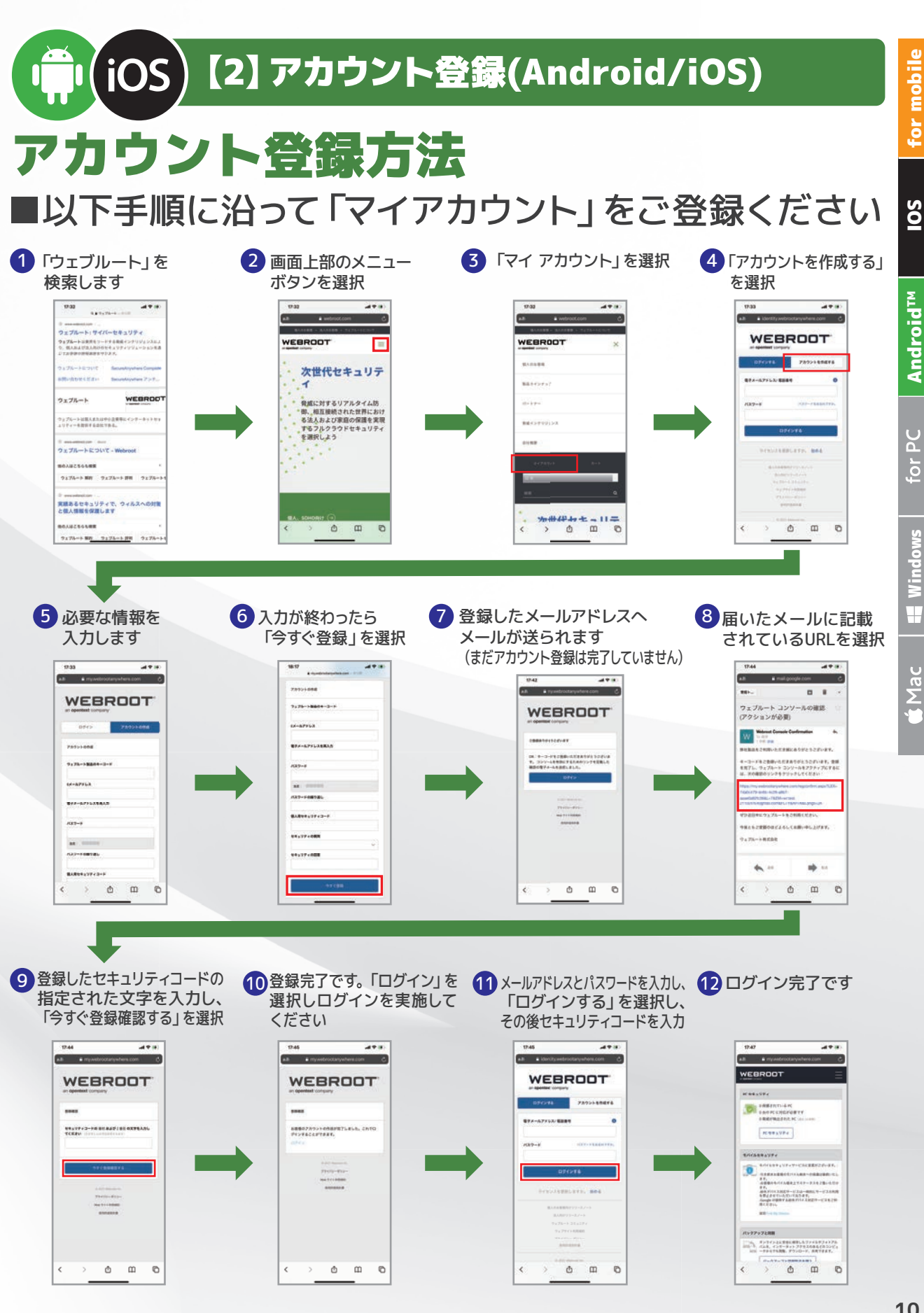

【3】 Androidスマートフォン/タブレットインストール方法

## Webroot Mobile Securityインストール

### ■Android端末の操作手順

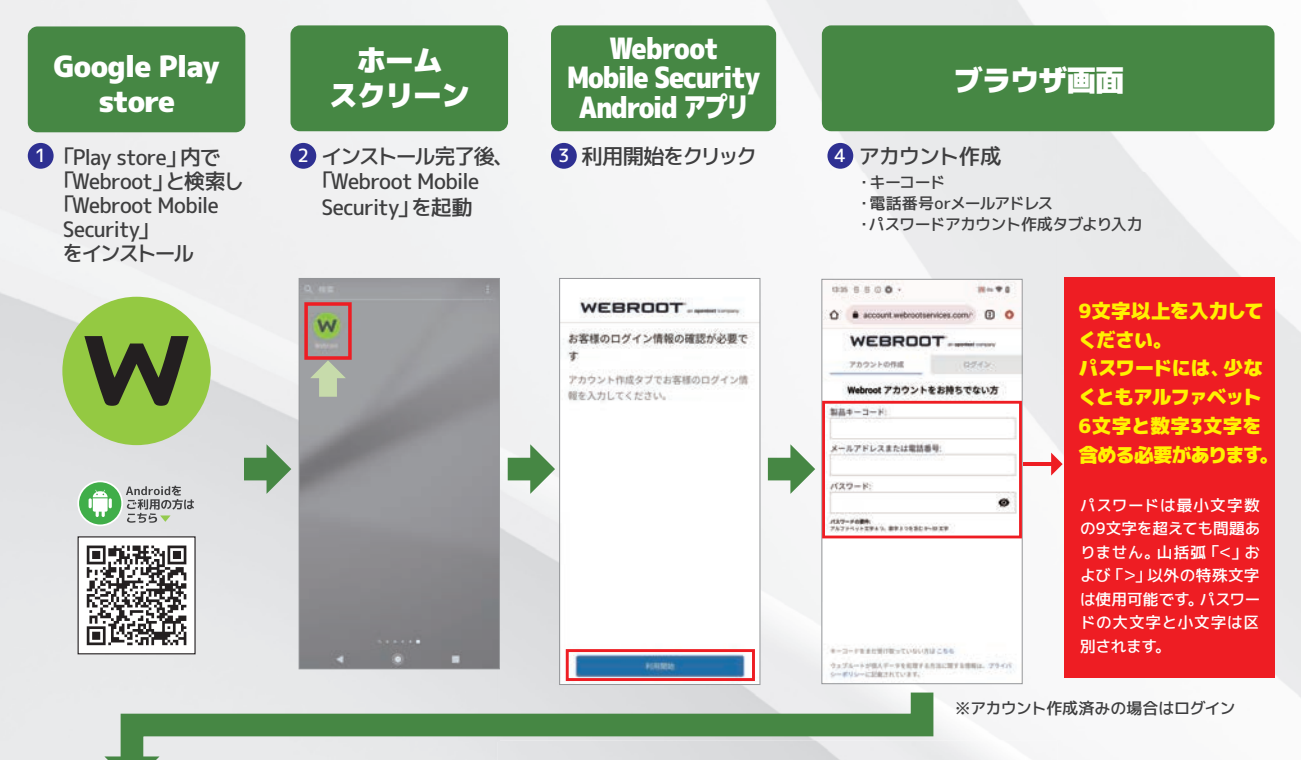

### Webroot Mobile Security Androidアプリ

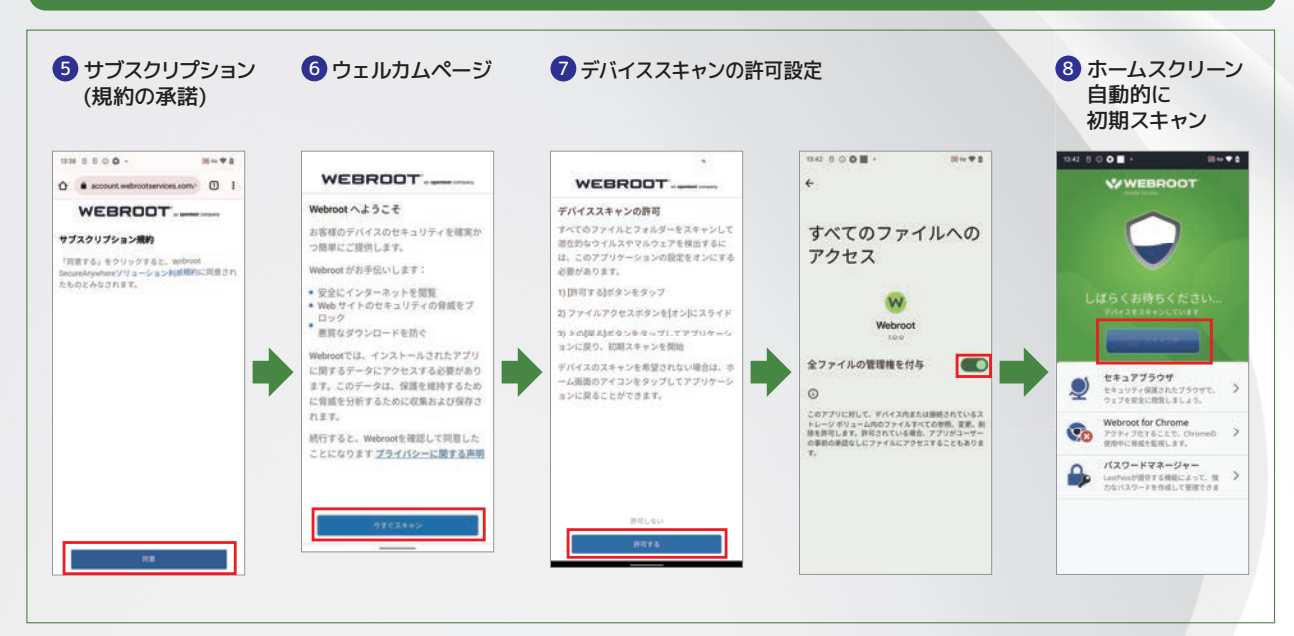

[4] Chrome™用ウェブブラウジングセキュリティの設定

### Webroot Mobile Security Androidアプリ

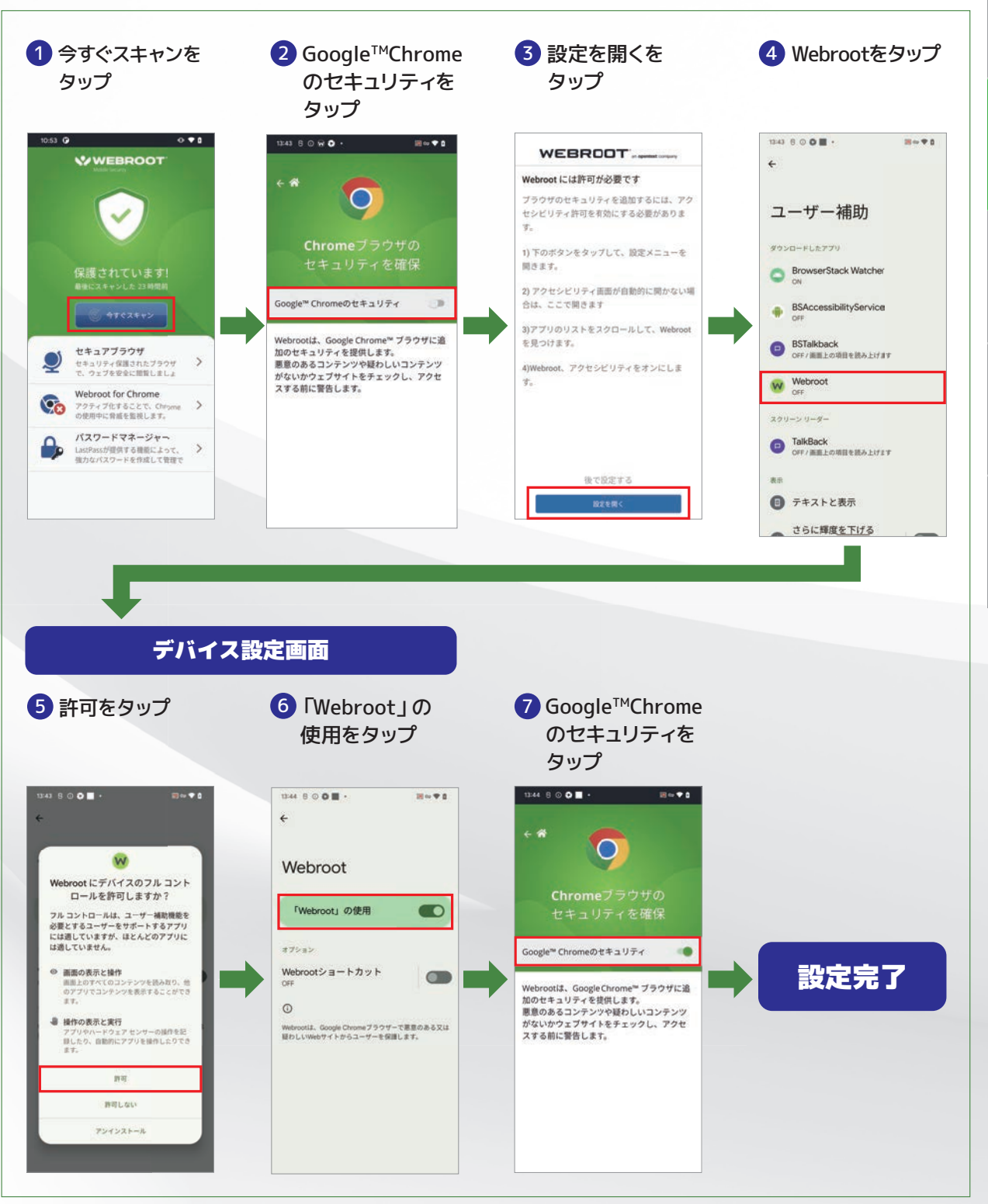

IOS

AndroidTM

**Android<sup>TM</sup>** 

**PC** 

 $\overline{5}$ 

Windows

 $\overline{\phantom{0}}$ 

**INa** 

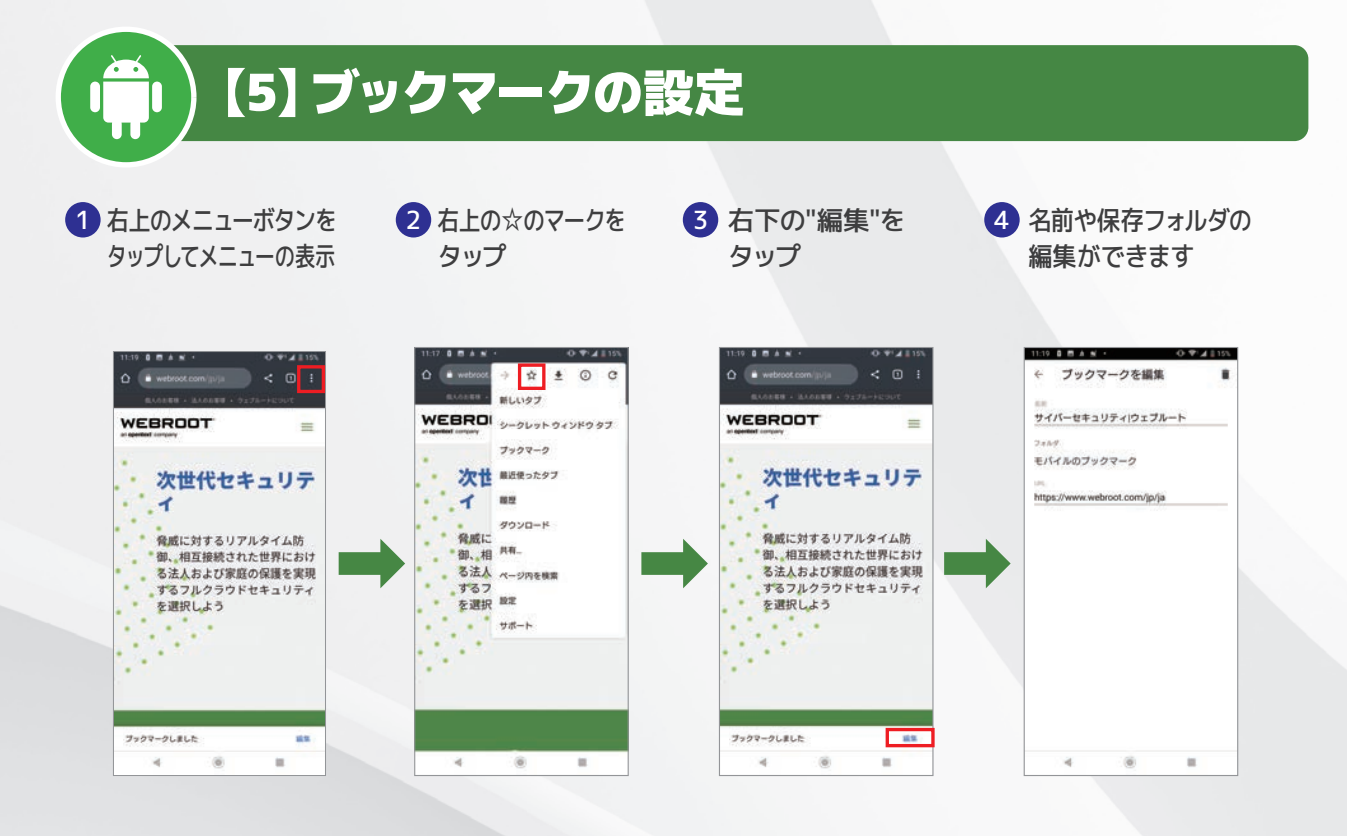

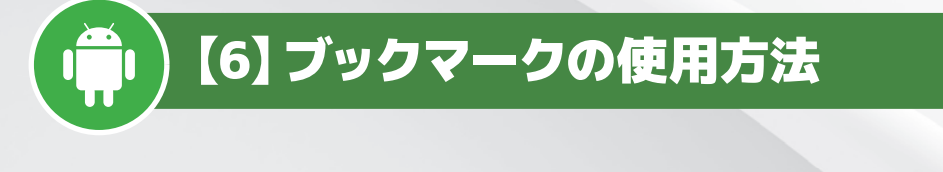

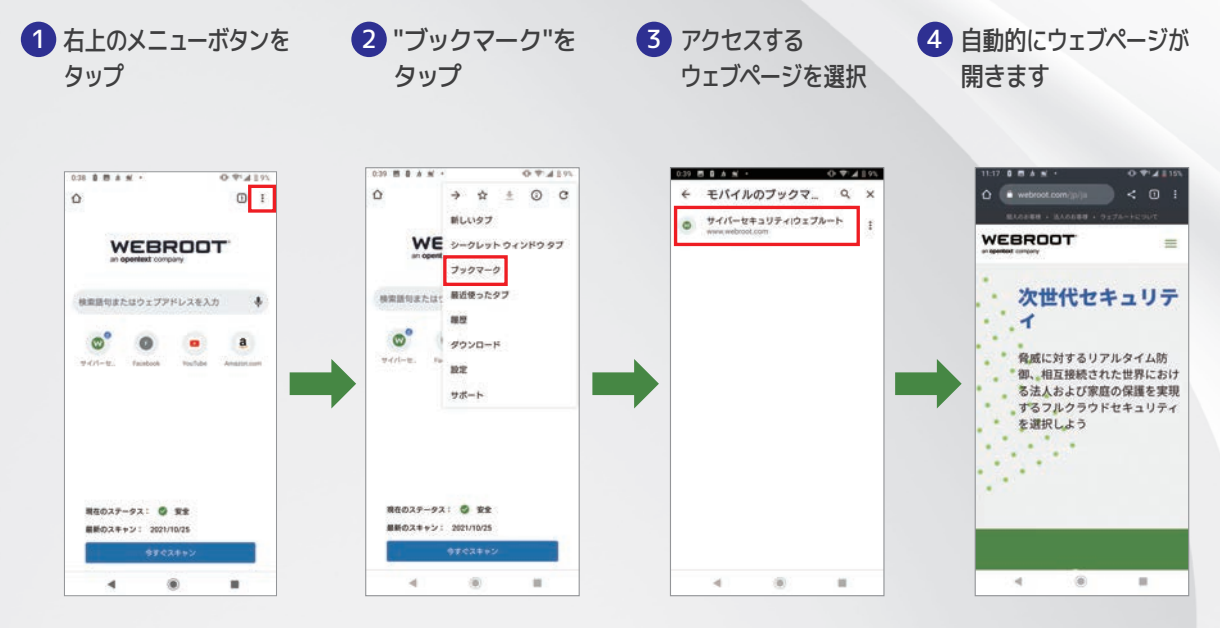

【7】 アクティベーションプロセス for Safari™(1/2)

## Webroot Mobile Securityインストール

### ■iOS端末の操作手順

iOS

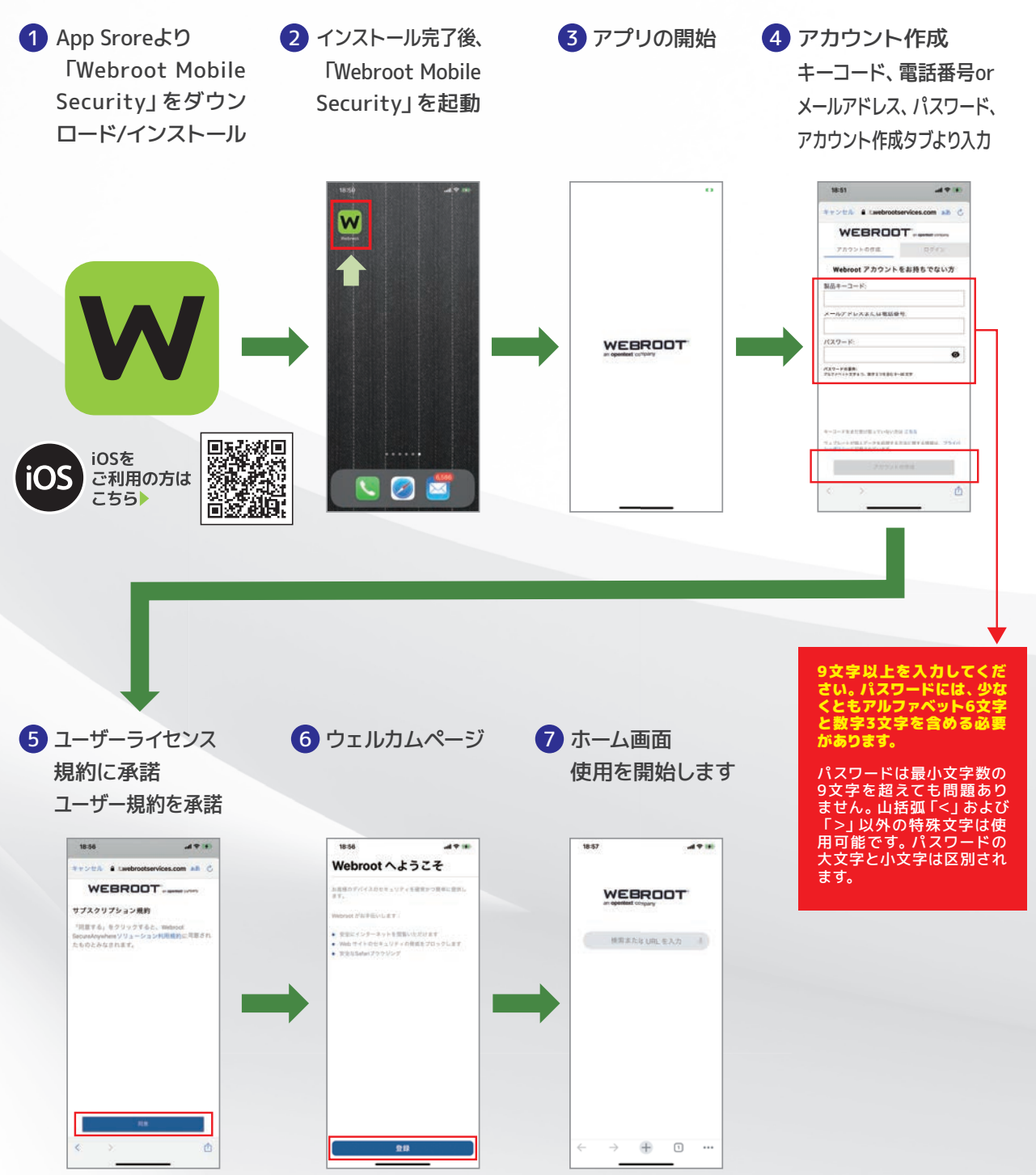

**E** Windows

**SPN** 

for mobile

for mobile

IOS

AndroidTM

**Android<sup>TM</sup>** 

For PC

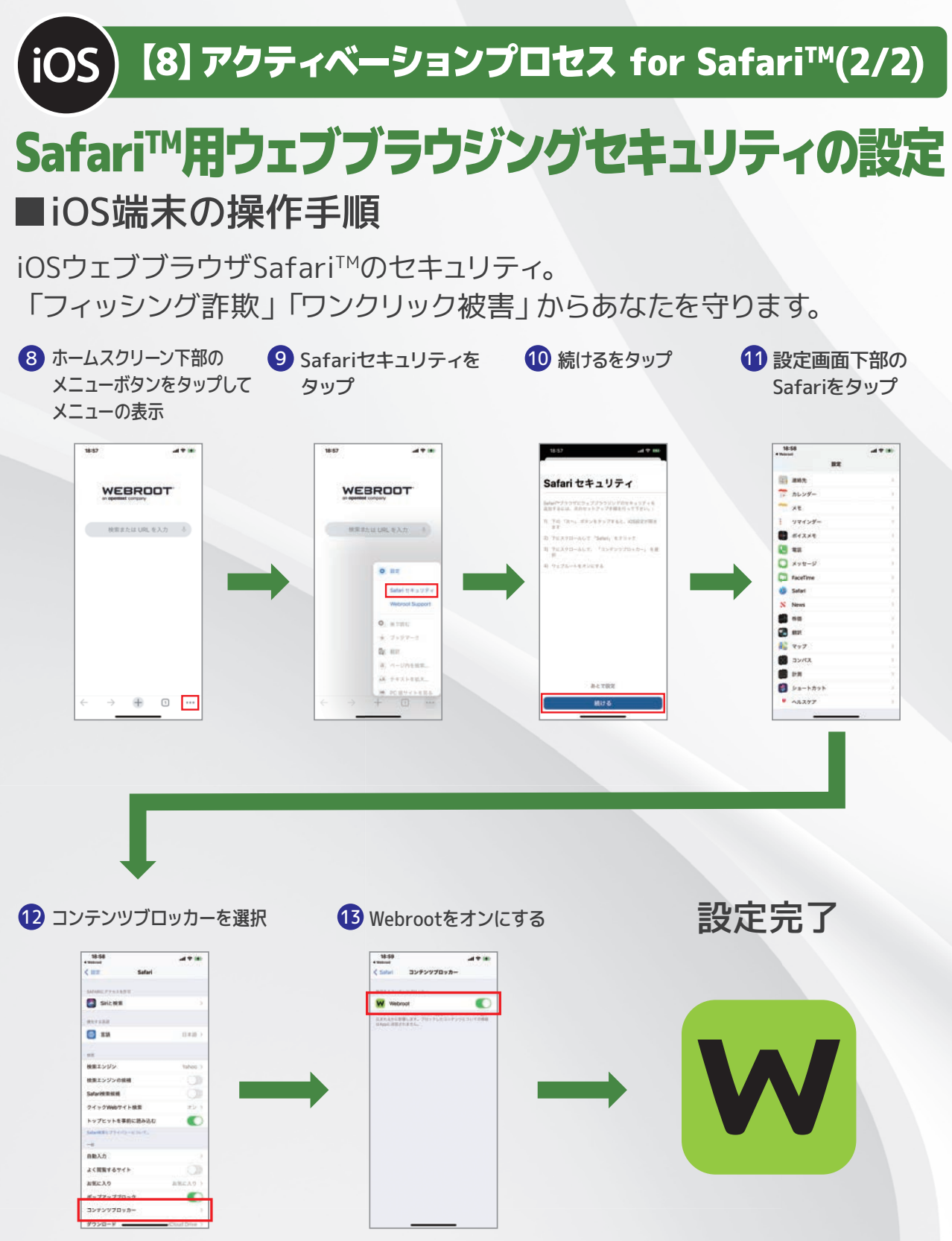

iOS 15以降の場合、"コンテンツブロッカー"の項目は "機能拡張"と表示されます

ログインに使用していただくメールアドレスまたは電話番号は、パスワードとの組み合わせと合わせて、Webrootアプリへのログイン情報となり、 確認用のSMSやE-mailが送信されることはございません。その場ですぐにアプリの使用を開始していただけます。 パスワードをお忘れの場合や、ログインにご使用になるメールアドレスまたは電話番号を変更されたい場合は、弊社サポートまでご連絡ください。 ( imcios ) [9] パスワード管理機能(LastPass)の使い方(1/2)

## LastPassプレミアムアカウント設定をしましょう

■お申込みいただいたウェブルートのサービスはパスワードの管理機能としてLastPassのプレミアム アカウントを使用することができます。ご利用にはウェブルートのアカウント作成後にLastPassの アカウントを設定し、各デバイスにアプリをダウンロードする必要があります。

 Windows/Macについても同様に新しいパスワード管理機能(LastPass)が利用できます。 「マイアカウント」の「パスワード管理」より、ガイダンスに従い設定願います。

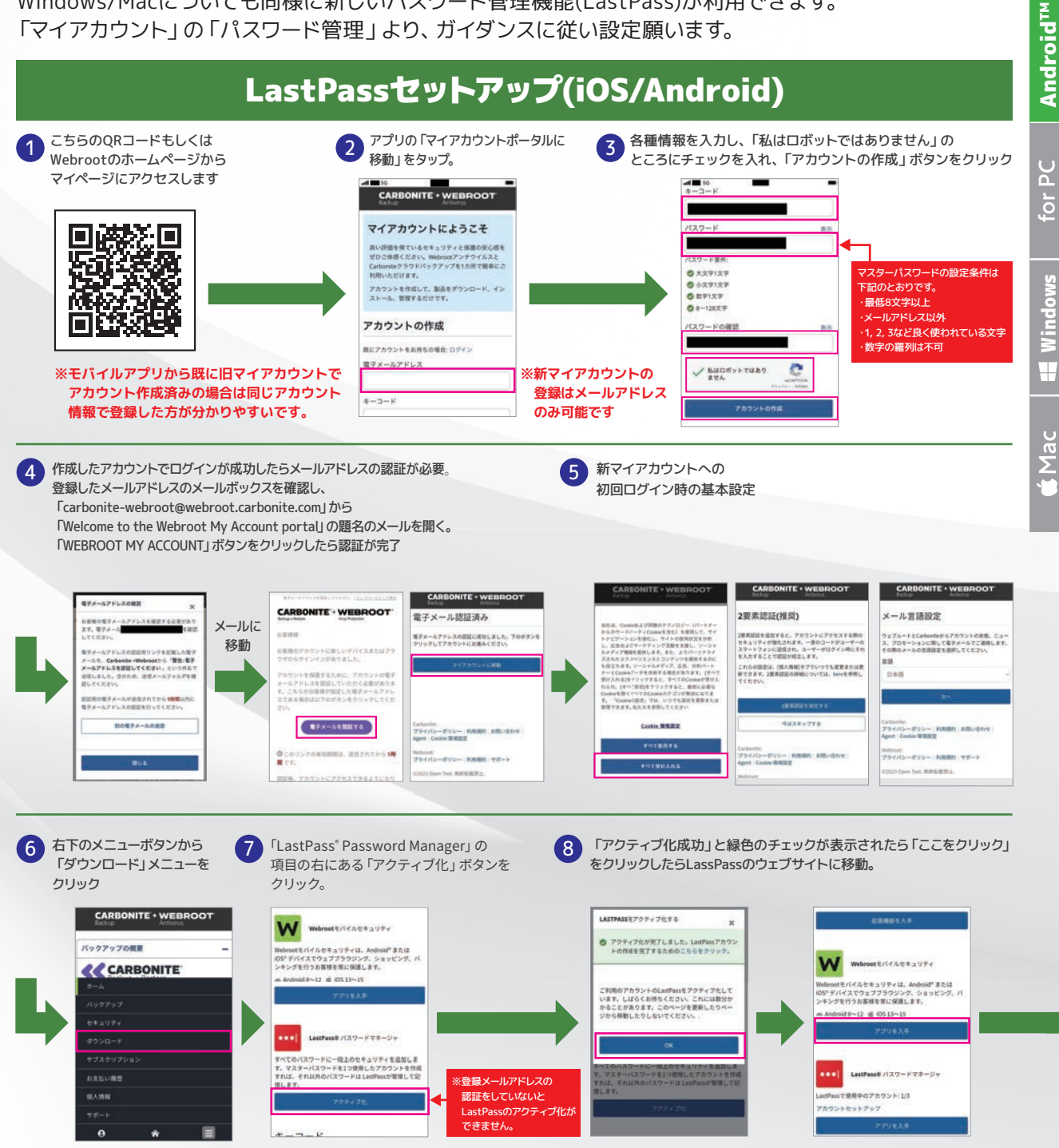

for mobile

for

mobile

IOS

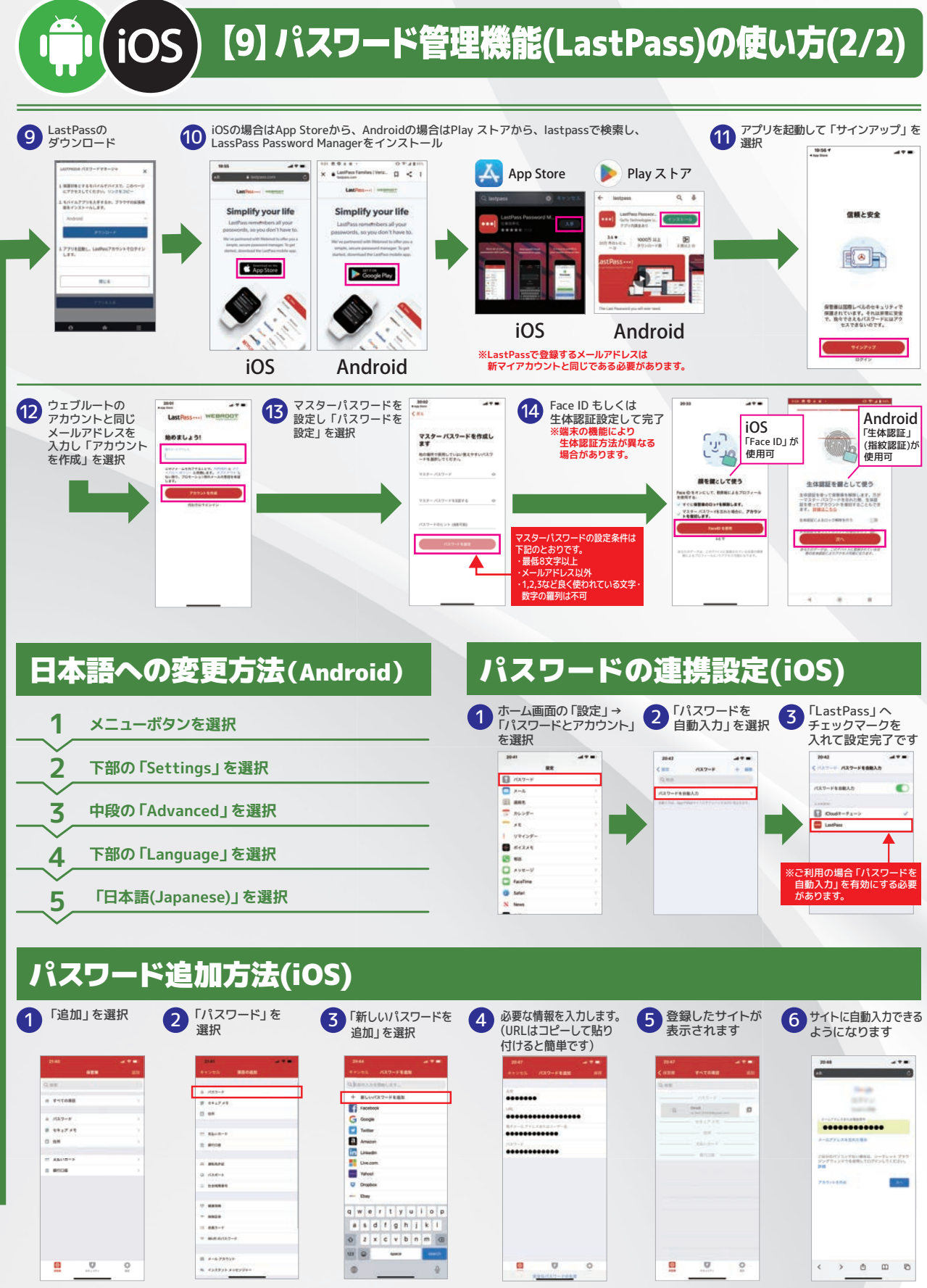

※Androidの場合は、画面右下のプラスのボタンから、パスワード追加のページにアクセスできます。

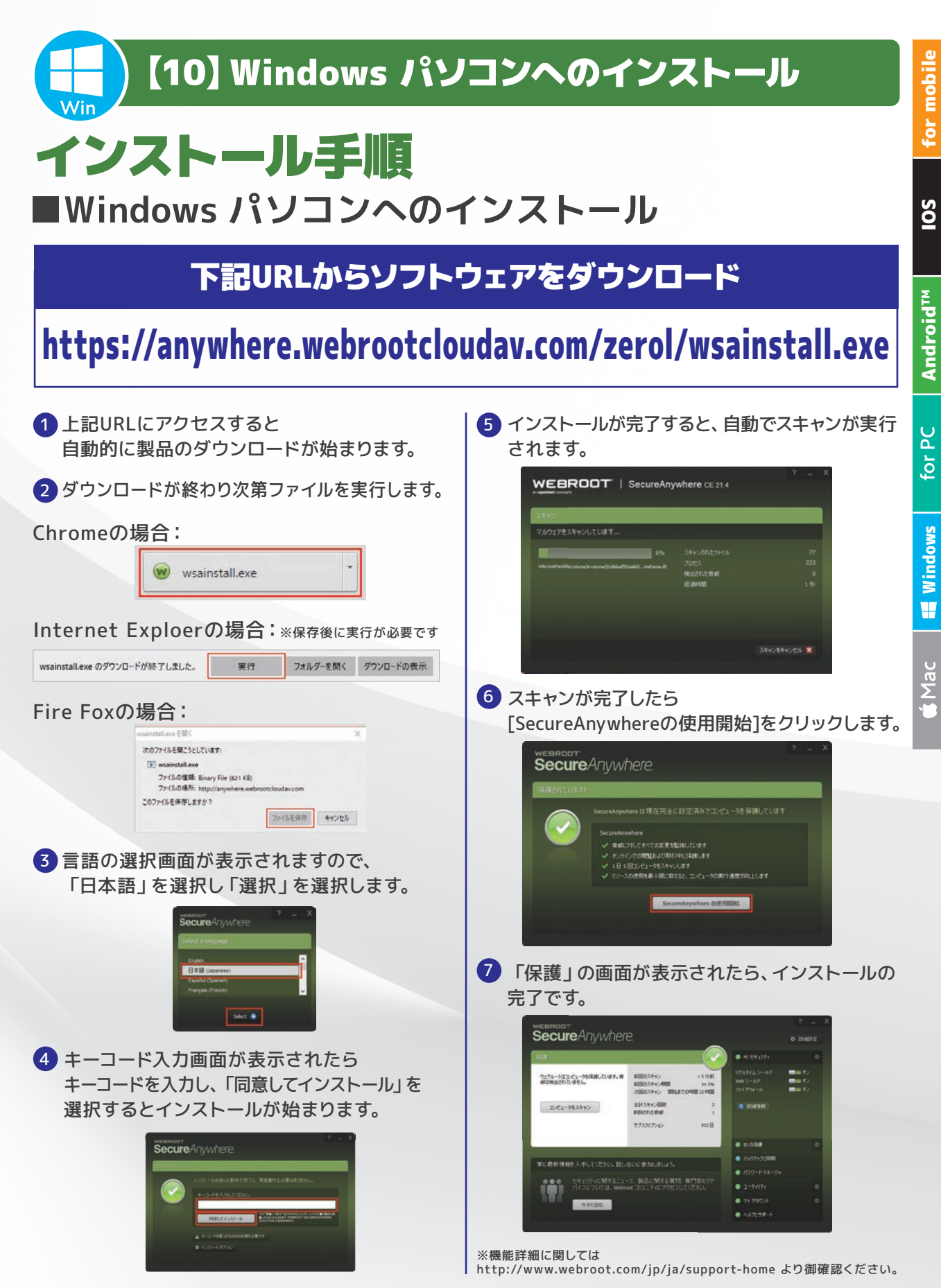

### [11] Mac パソコンへのインストール(1/2)

## インストール手順

### **■Mac パソコンへのインストール**

### 下記よりMac版の『ウェブルート セキュア エニウェア』のインストーラーをダウンロード

### https://anywhere.webrootcloudav.com/zerol/wsamac.dmg

 $10 - 10$ 

 $m = 7$ 

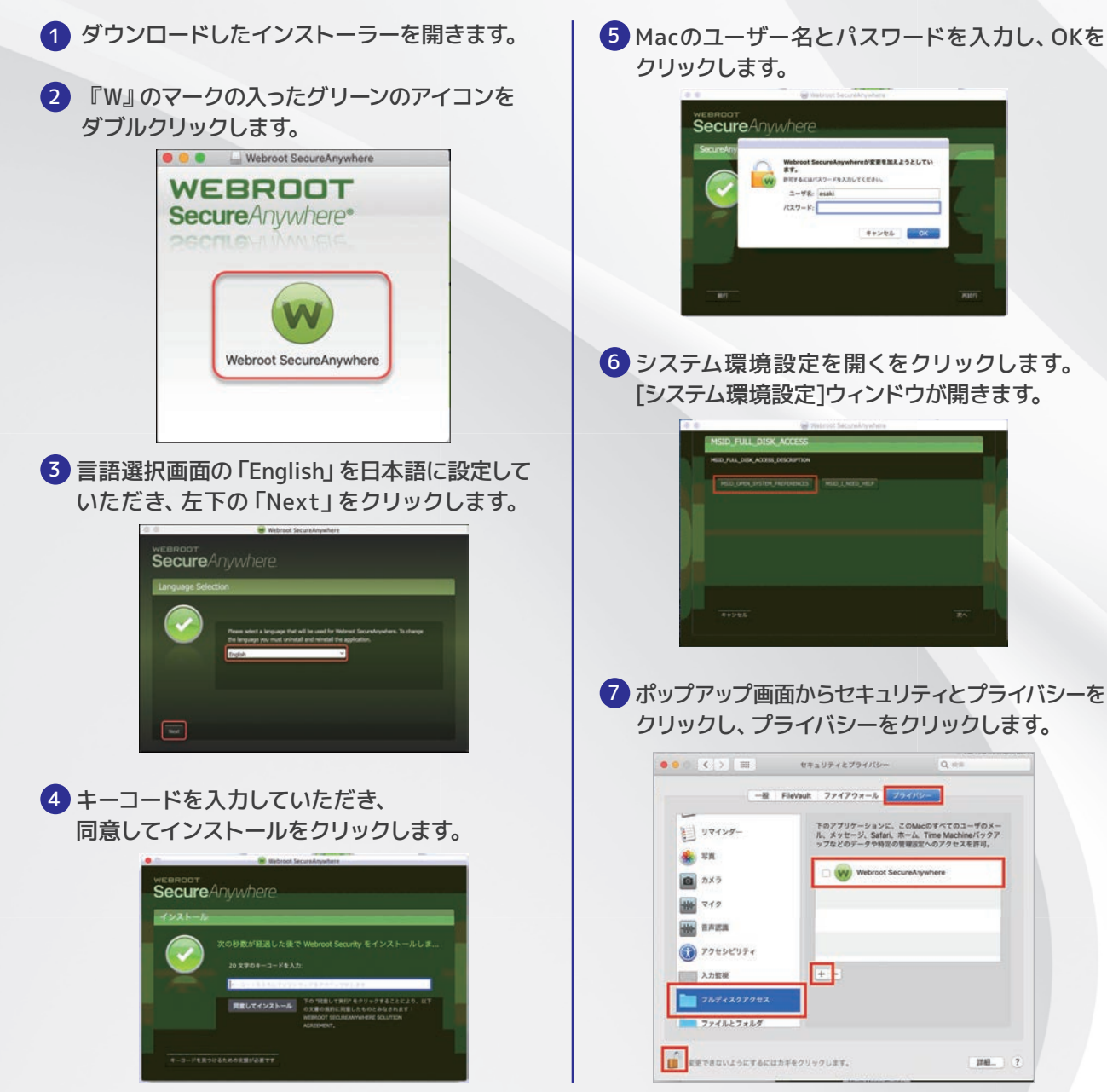

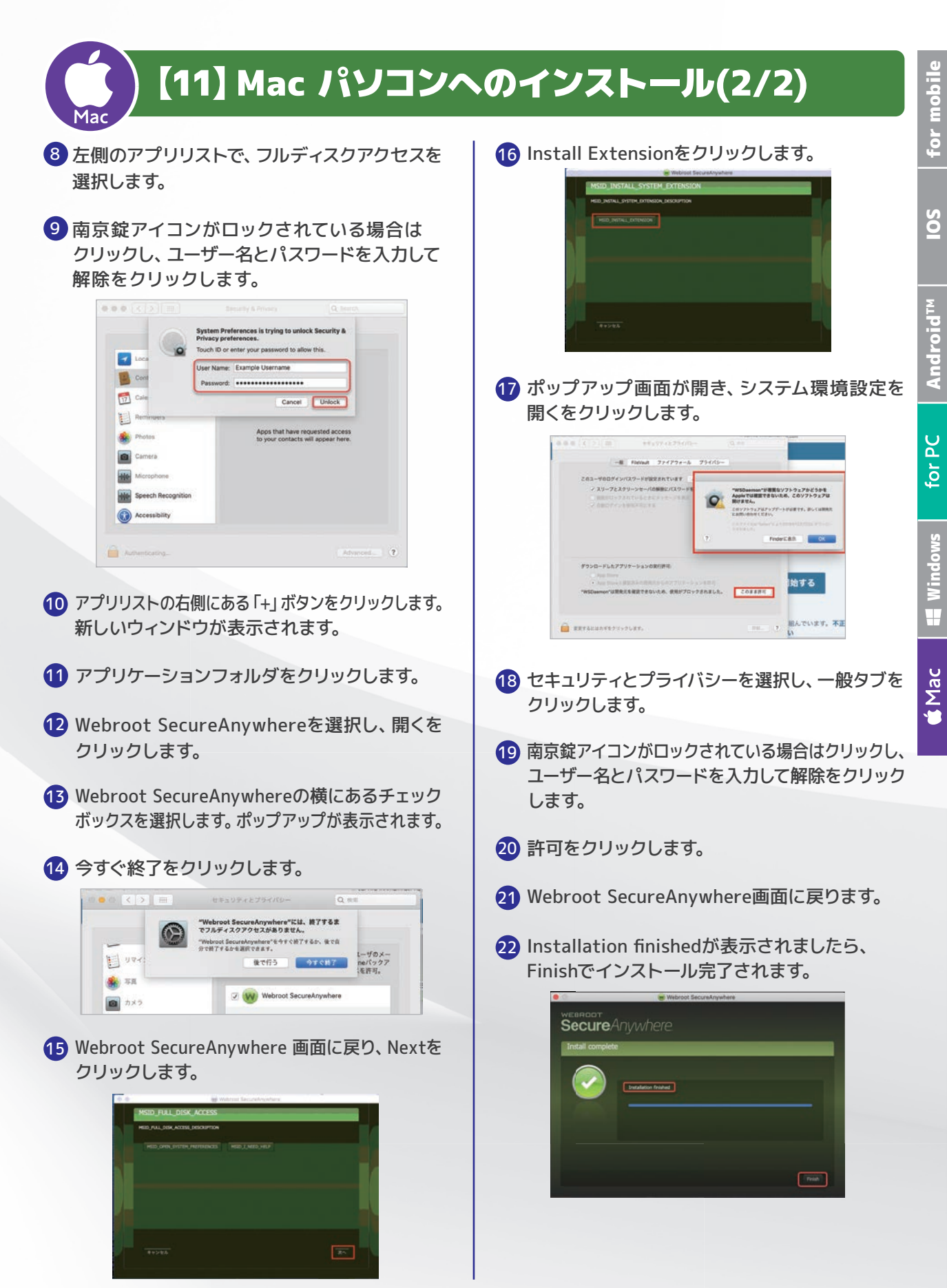

【12】 Windows/Mac ウイルススキャンの実行

## ウイルスやスパイウェアなどマルウェアのスキャン

### **■手動スキャンの実行**

1 ホーム画面を開きます。 いっこう しゅうしょう

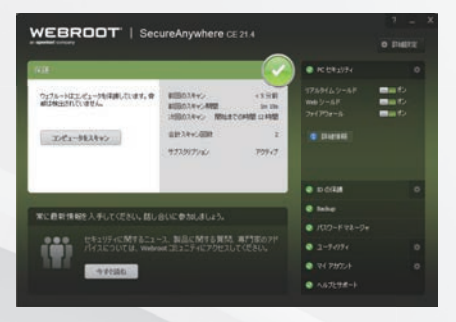

2) | コンピューターをスキャン」 ボタンを選択すると、 ウイルスやスパイウェアのスキャンが始まります。

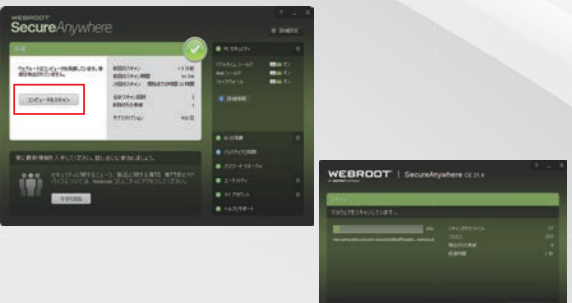

スキャンの進行状況が表示されます。スキャン中に ウイルスやスパイウェアが見つかった場合には スキャン中のバーが赤くなります。

#### 3) スキャン結果が表示されたら完了です。 (画面は脅威が検出されなかった場合)

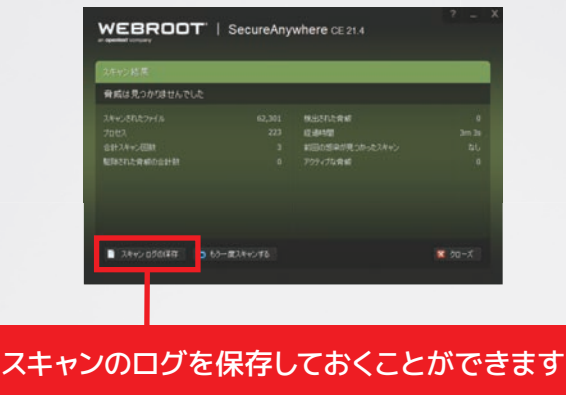

### **■マルウェア検出時の「脅威」の削除**

1スキャン結果の画面で削除する「脅威」に チェックを入れ、「続行」を選択します。

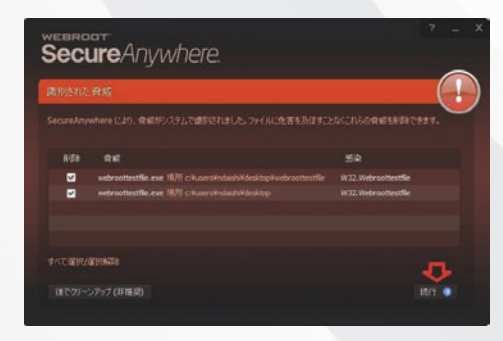

<mark>2</mark> 削除の準備を実行し、「脅威の削除を開始」を 選択します。

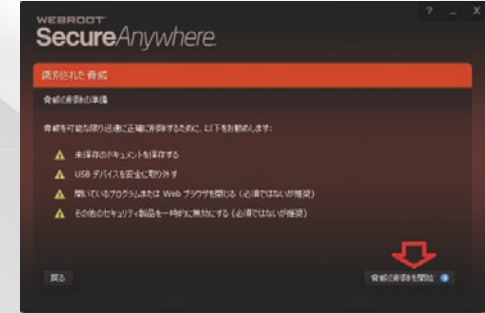

3)削除完了後、その他の脅威がパソコンに潜んで いないか再スキャンされます。

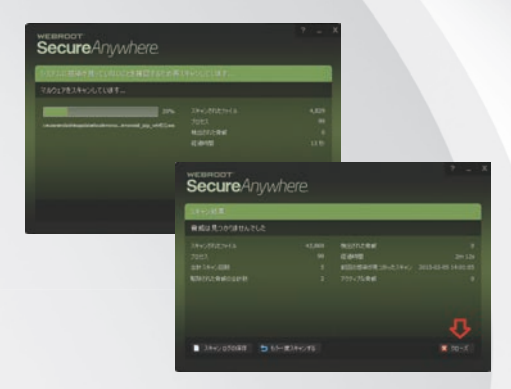

スキャン結果が表示され、「脅威」が未検出ならば 4 完了です。

[13] システム要件

### 使用できるデバイスの種類

### モバイル

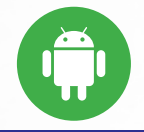

Win

#### AndroidTMデバイス Android™デバイス

Android™オペレーティング システム バージョン8以上

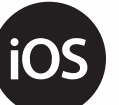

#### Appleデバイス iOS®13以上

### パソコン

#### Windows

- ・Windows® 7 32- and 64-bit(all Editions)
- ・Windows® 7 SP1 32-and 64-bit(all Editions)
- ・Windows® 8 32-and 64-bit
- ・Windows® 8.1 32-and 64-bit
- ・Windows® 10 32-and 64-bit
- ・Windows® 11 64-bit

## ⁄1а

- Mac
- ・macOS 10.14 (Mojave®)
- ・macOS 10.15 (Catalina®)
- ・macOS 11 (Big Sur®) with Apple M1 ARM or Intel® processors ・macOS 12 (Monterey®) with Apple M1 ARM or Intel® processors

### 本製品動作環境の詳細、および最新情報は下記ウェブサイトをご覧ください。 http://www.webroot.com/jp/ja/

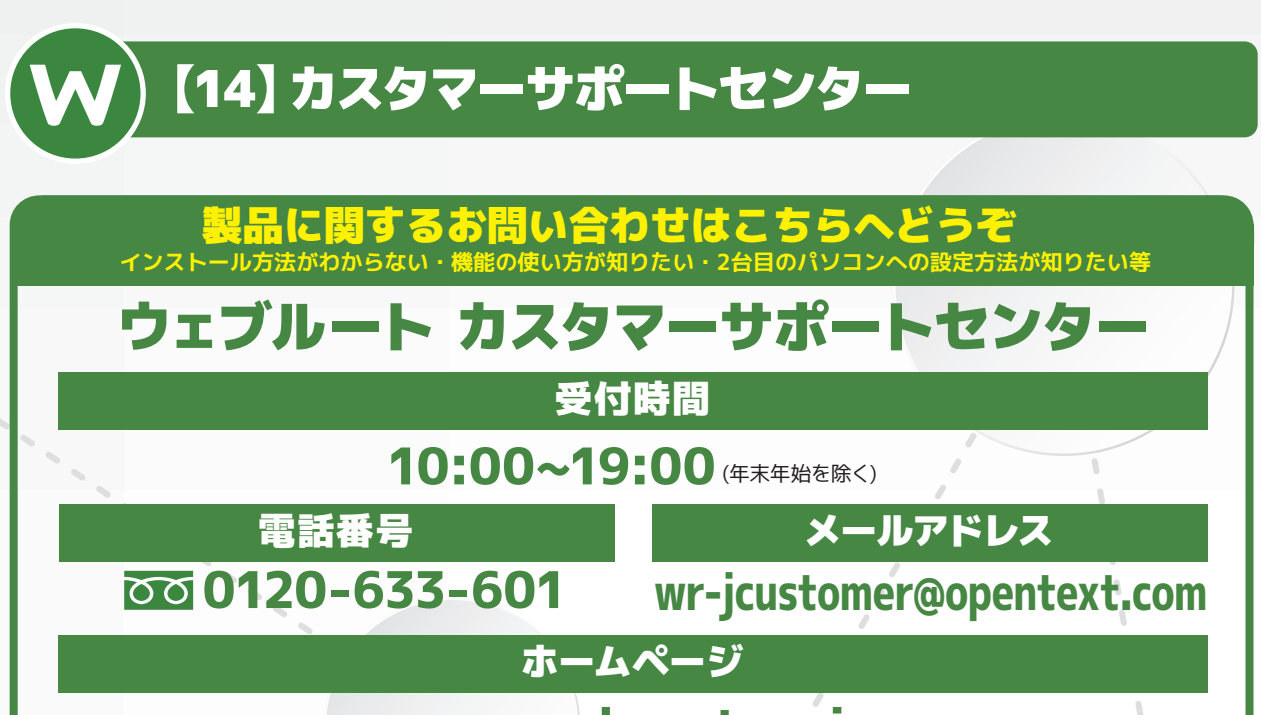

www.webroot.co.jp

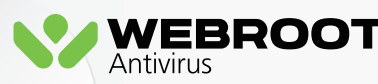

**〒100−0005 オープンテキスト株式会社**

**東京都千代田区丸の内1-8-3 丸の内トラストタワー本館18階**

ウェブルート製品をお選びいただき、誠にありがとうございます。

**http://www.webroot.com/jp/jp/**

©2004-2022 Webroot Inc. All Rights Reserved. WebrootはWebroot Inc.の米国および<br>その他の国における商標、または登録商標です。会社名、商品名は各社の商標、または登録商標です。

2307マニュアルPLUS(REG) 2307マニュアルPLUS(REG)

 $\begin{array}{c} \hline \end{array}$